# **Confirming Purchase Order Dates Quick Reference Guide**

## **Purpose**

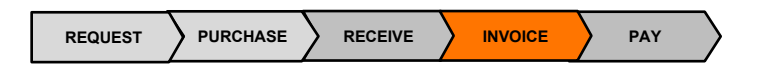

This document explains the steps for ensuring the Field Ticket Reporting Period dates, ticket details, and service period dates are within the Purchase Order (PO) validity start and end dates. **Only applicable if validity dates range were provided on the PO.**

## **1. Why is the purchase order validity date period important?**

When applicable, if a Field Ticket or Invoice is submitted with the reporting period, ticket details, or service period dates outside the PO validity date range, it displays in Cortex Workbench as *received*. However, Cenovus receives it in *error status*. Due to the high volume of daily transactions, Cenovus is unable to immediately identify and reject tickets or invoices received in error status

#### **2. What are the steps to confirm dates are within the purchase order validity dates?**

1. Locate the Reporting Period dates, the Ticket Details, and Service Period dates.

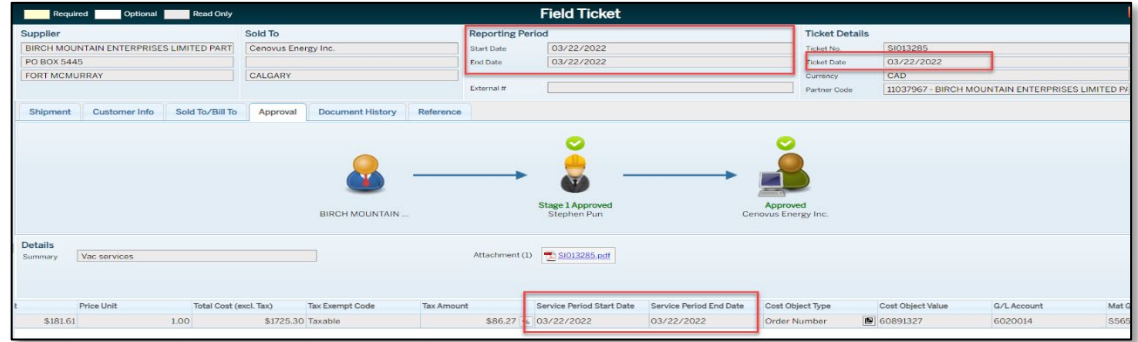

2. Locate the Validity period on the PO.

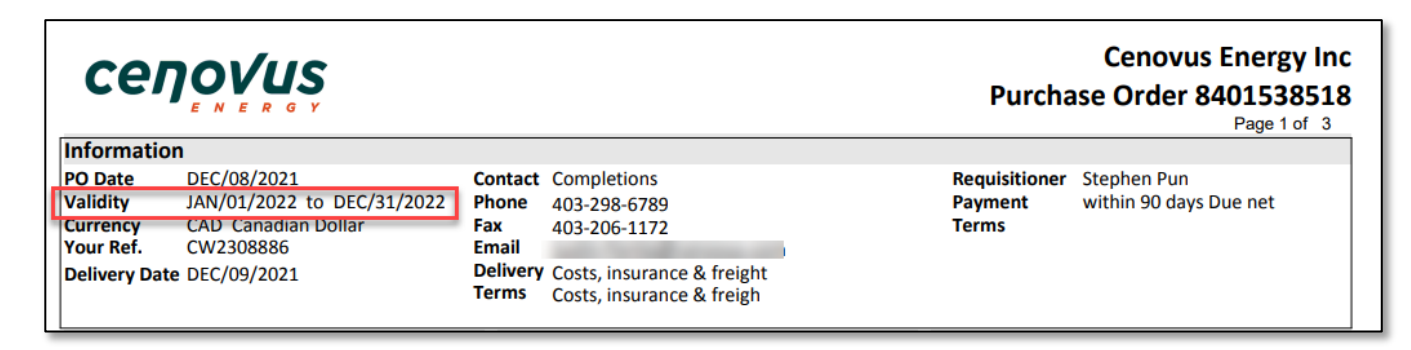

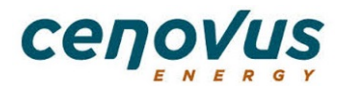

3. Are the reporting period, ticket details and service period dates within the PO validity date range?

**Yes** – Proceed to submit your Field Ticket or Invoice

**No** – Contact the Cenovus Procurement Administrator to confirm the PO number or to extend the Validity Date period on the PO.

The Cenovus Procurement Administrator's contact information can be found on the PO. Click the paperclip icon to download a PDF copy of the PO.

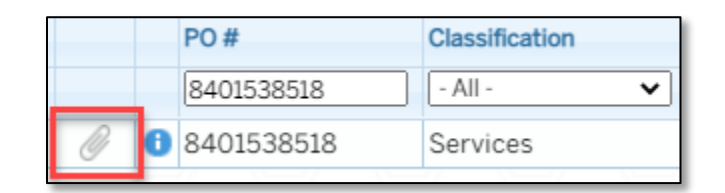

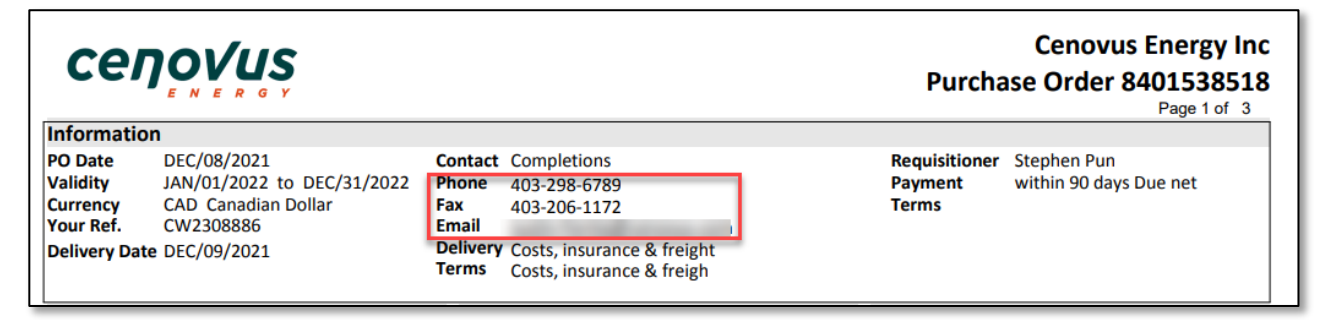

### **Frequently Asked Questions**

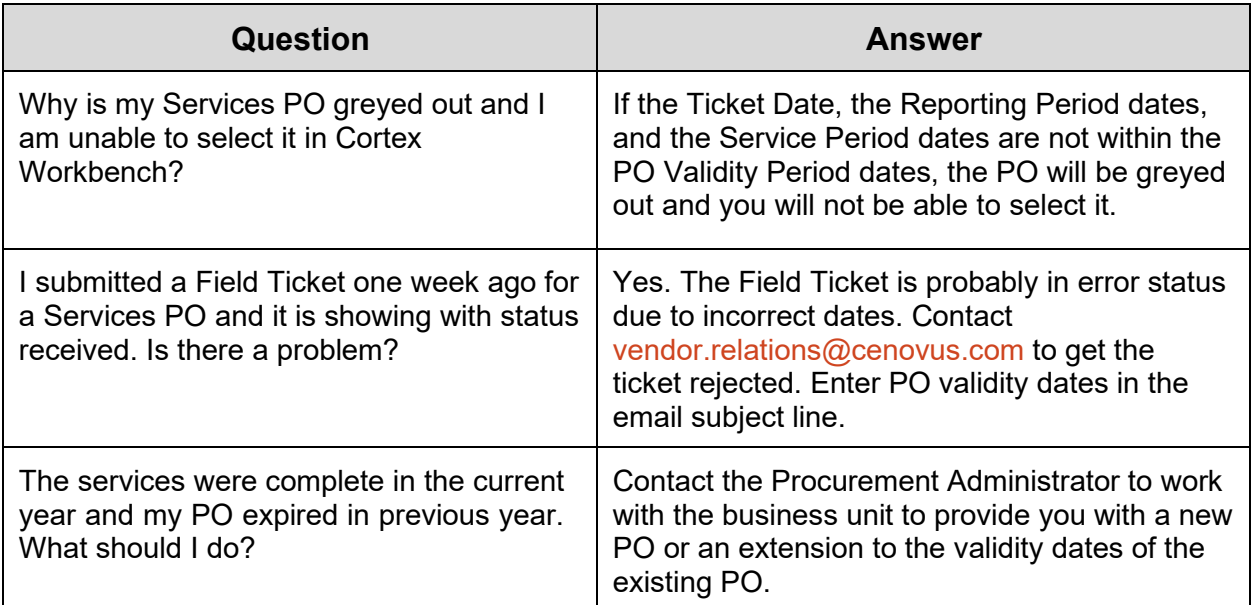

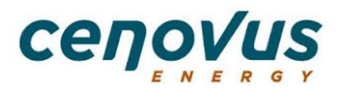